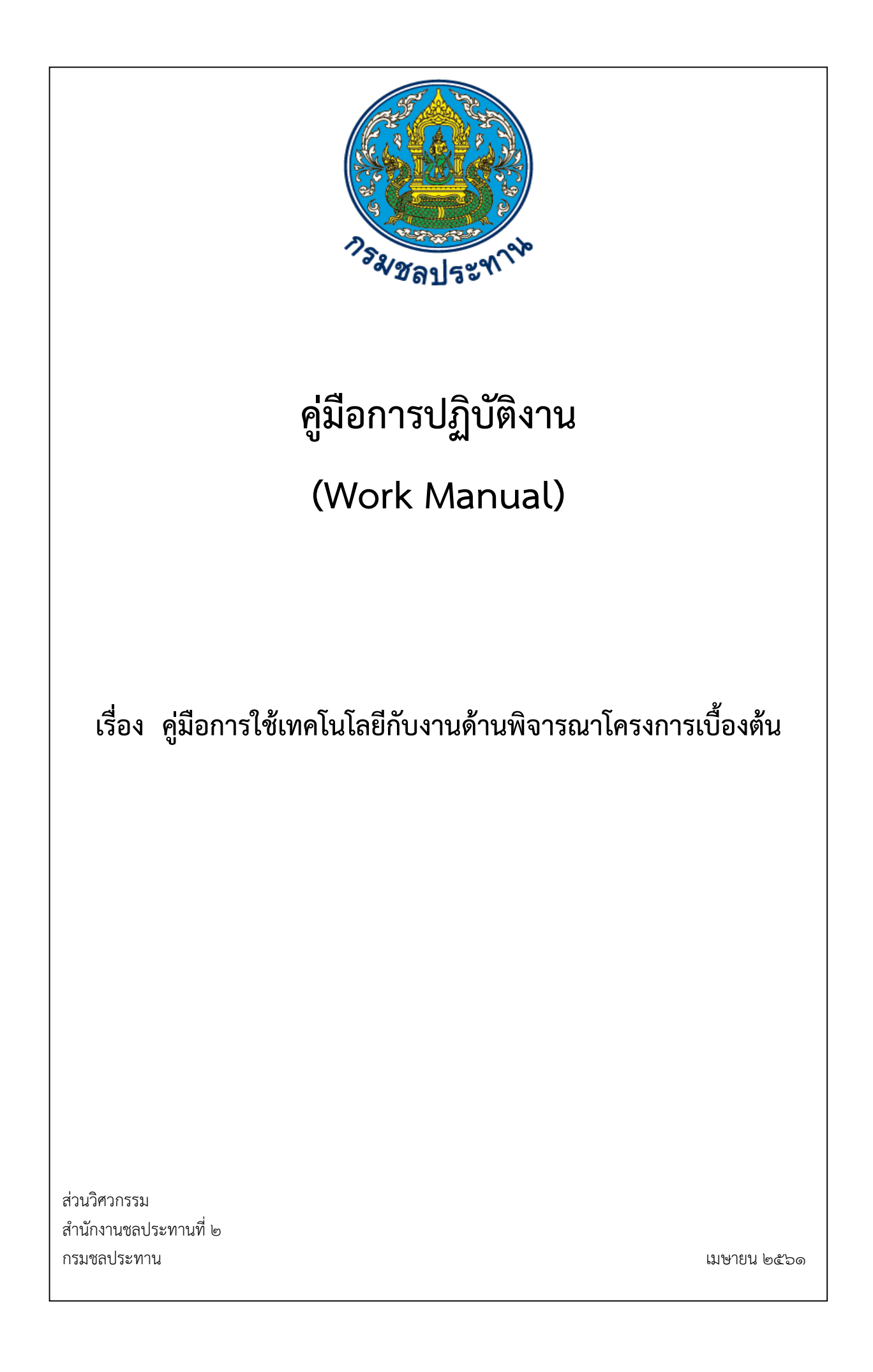

**คู่มือการปฏิบัติงาน (Work Manual)**

## **เรื่อง คู่มือการใช้เทคโนโลยีกับงานด้านพิจารณาโครงการเบื้องต้น**

รหัสคู่มือ สชป.๒/วศ.๑/๒๕๖๑

**หน่วยงานที่จัดท า** ฝ่ำยพิจำรณำโครงกำร ส่วนวิศวกรรม สำนักงานชลประทานที่ ๒

**ที่ปรึกษา** หัวหน้ำฝ่ำยพิจำรณำโครงกำร ส่วนวิศวกรรม ้สำนักงานชลประทานที่ ๒

**พิมพ์ครั้งที่ 1** จำนวน ๑ เล่ม เดือน เมษายน พ.ศ.๒๕๖๑

**หมวดหมู่ วิศวกรรม**

# คู่มือการปฏิบัติงาน (Work Manual)

เรื่อง คู่มือการใช้เทคโนโลยีกับงานด้านพิจารณาโครงการเบื้องต้น

ได้ผ่านการตรวจสอบ กลั่นกรองจากคณะทำงานตรวจสอบกลั่นกรองคู่มือการปฏิบัติงาน ของสำนักงานชลประทานที่ 2 เรียบร้อยแล้ว จึงถือเป็นคู่มือฉบับสมบูรณ์ สามารถใช้เป็นเอกสารเผยแพร่และใช้เป็นแนวทางในการปฏิบัติงาน

 $(n \sqrt[3]{10})$   $\frac{5}{\sqrt{10}}$ 

(นายวิฑูรย์ ฐิติธนภัค) ตำแหน่ง ประธานคณะทำงานฯ

(ลงชื่อ)

(นายศุภชัย พินิจสุวรรณ) ผู้อำนวยการส่วนวิศวกรรม ตำแหน่ง คณะทำงานกลั่นกรอง

(ลงชื่อ) ....... (นายเกียรติกวิน เพิ่มทวีสิน)

ตำแหน่ง คณะทำงานและเลขานุการ

## **คู่มือการปฏิบัติงาน**

## **(Work Manual)**

## **เรื่อง คู่มือการใช้เทคโนโลยีกับงานด้านพิจารณาโครงการเบื้องต้น**

## จัดท ำโดย

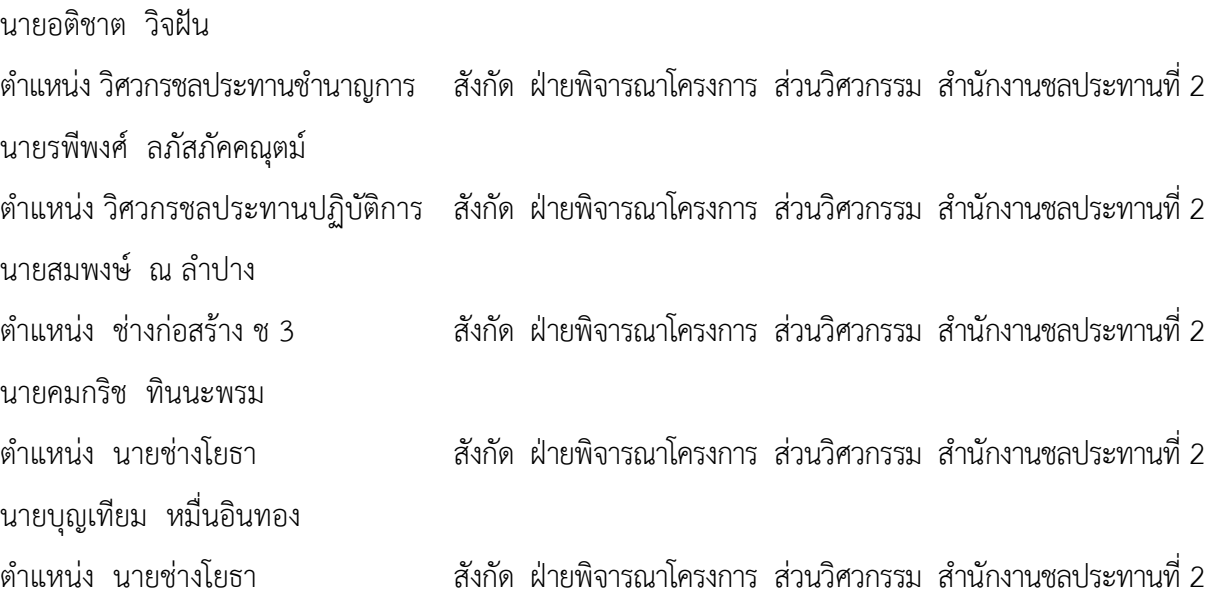

**สามารถติดต่อสอบถามรายละเอียด/ข้อมูลเพิ่มเติมได้ที่ ฝ่ายพิจารณาโครงการ ส่วนวิศวกรรม ส านักงานชลประทานที่ 2 เบอร์โทรศัพท์ 0 5421 7530**

คณะทำงานจัดทำคู่มือการปฏิบัติงานด้านพิจารณาโครงการ ฝ่ายพิจารณาโครงการ สำนักงานชลประทานที่ ๒ กรมชลประทาน ได้จัดทำคู่มือการใช้เทคโนโลยีกับงานด้านพิจารณาโครงการ เบื้องต้น ขึ้น เพื่อให้เจ้าหน้าที่ของสำนักงานชลประทานที่ ๒ ใช้เป็นคู่มือในการปฏิบัติงานให้เป็นไปตาม มำตรฐำน สอดคล้องกับเทคโนโลยีที่เกิดขึ้นในปัจจุบัน รวมถึงเพื่อใช้เป็นเครื่องมือในกำรจัดกำรควำมรู้ สอดคล้องกับแผนยุทธศาสตร์การจัดการความรู้ของกรมชลประทาน พ.ศ.๒๕๖๐-๒๕๖๔ พันธกิจที่ ๑ จัดทำ คู่มือกำรปฏิบัติงำน (Work Manual) ให้ครบทุกกระบวนงำนของกรมชลประทำนประเด็นยุทธศำสตร์ที่ 2 การจัดทำพัฒนาคู่มือการปฏิบัติงาน (Work Manual) ซึ่งในปีงบประมาณ พ.ศ.๒๕๖๑ กรมชลประทาน กำหนดให้ทุกหน่วยงานมีค่มือการปฏิบัติงานให้ครบถ้วนทุกกระบวนงาน

คู่มือกำรปฏิบัติงำนกำรใช้เทคโนโลยีกับงำนด้ำนพิจำรณำโครงกำรเบื้องต้น เป็นกระบวนกำร พิจารณาโครงการ ประกอบด้วย อนุมัติแผนงานศึกษาเบื้องต้น กำหนดจุดพิกัดที่ตั้งของโครงการ พิจารณา ี ข้อมูลเบื้องต้น (ในสนาม) กำหนดขอบเขตเพื่อเลือกใช้โปรแกรม ใช้ข้อมูลที่ได้มาใช้ในโปรแกรม เสนอ พค.ชป.๒ และจัดข้อมูลที่ได้พร้อมแนบในเล่มรายงานพิจารณาโครงการเบื้องต้น ทั้งนี้คณะทำงานได้ ด ำเนินกำรศึกษำ รวมรวมข้อมูล วิเครำะห์รำยละเอียดของงำน วำงผังกระบวนงำน และเขียนเป็นคู่มือกำร ปฏิบัติงำน ส ำหรับเป็นองค์ควำมรู้แก่เจ้ำหน้ำที่และเป็นประโยชน์ในกำรปฏิบัติงำน

คณะท ำงำนหวังเป็นอย่ำงยิ่งว่ำ คู่มือกำรปฏิบัติงำนกำรใช้เทคโนโลยีกับงำนด้ำนพิจำรณำ โครงการเบื้องต้นเล่มนี้ จะเป็นเครื่องมือในการจัดการความรู้ของสำนักงานชลประทานที่ ๒ กรมชลประทาน ส ำหรับใช้ในกำรปฏิบัติงำนเพื่อขับเคลื่อนประเด็นยุทธศำสตร์ของกรมชลประทำนได้อย่ำงมีประสิทธิภำพ และเกิดประโยชน์สูงสุดต่อกำรพัฒนำกรมชลประทำนไปสู่องค์กรอัจฉริยะตำมเป้ำหมำยต่อไป

> คณะผู้จัดท ำ ฝ่ำยพิจำรณำโครงกำร ้ส่วนวิศวกรรม สำนักงานชลประทานที่ ๒ กรมชลประทำน

## **สำรบัญ**

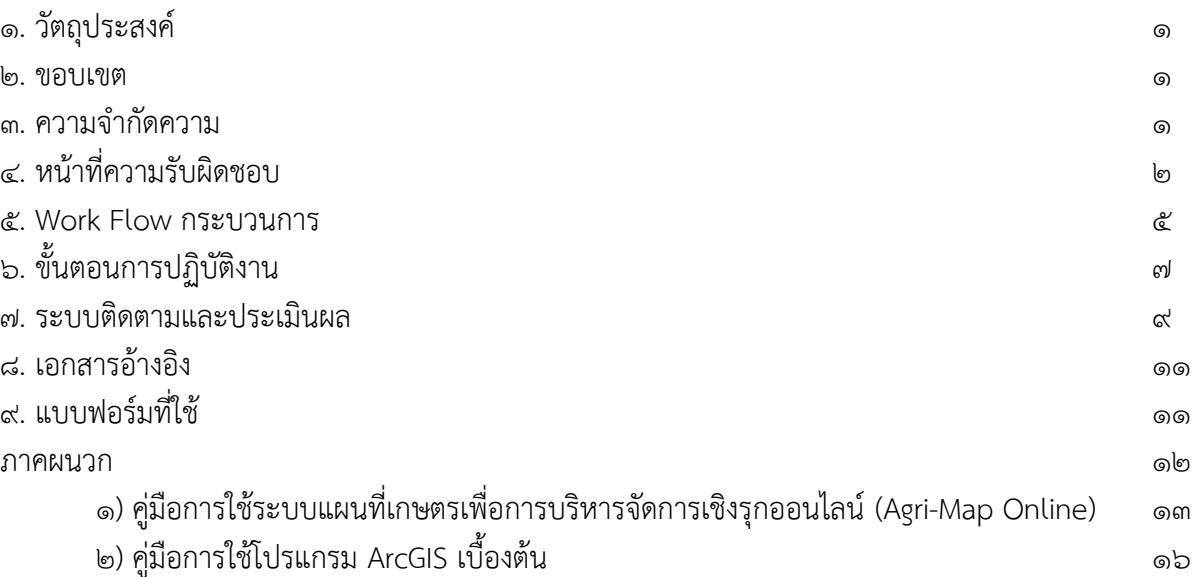

#### หน้ำ

## **คู่มือกำรปฏิบัติงำน คู่มือกำรใช้เทคโนโลยีกับงำนด้ำนพิจำรณำโครงกำรเบื้องต้น**

#### **1. วัตถุประสงค์**

๑.๑ เพื่อให้ผู้ปฏิบัติงานด้านการพิจารณาโครงการเบื้องต้น สามารถนำโปรแกรมและ เครื่องมือทางเทคโนโลยีเบื้องต้นคือ Agri-Map และ ArcGIS เพื่อประยุกต์ใช้งานตรวจสอบข้อมูลระบบ ชลประทาน

๑.๒ เพื่อให้การปฏิบัติงานด้านการพิจารณาโครงการเบื้องต้นของหน่วยงานมีมาตรฐานและ คุณภาพ

ื ๑.๓ เพื่อให้ผู้ปฏิบัติงานที่เข้ามาทำงาน/บรรจุใหม่ได้ศึกษาและนำไปใช้เป็นแนวทางในการ ปฏิบัติงานได้อย่างถูกต้อง

่ ๑.๔ เพื่อจัดทำรายงานการพิจารณาโครงการเบื้องต้นให้มีมาตรฐานเดียวกัน สามารถนำไปใช้ ในการสำรวจ ออกแบบ ได้ตามยุทธศาสตร์ของกรมชลประทาน

#### **2. ขอบเขต**

คู่มือการใช้เทคโนโลยีกับงานด้านพิจารณาโครงการเบื้องต้น ฉบับนี้ ครอบคลุมขอบเขต ขั้นตอนการปฏิบัติงานในการจัดทำรายงานพิจารณาโครงการเบื้องต้น ดังนี้

2.1 การศึกษาความเป็นไปได้ในการพิจารณาโครงการเบื้องต้น ให้ถูกต้องตามหลักวิศวกรรม ชลประทาน

<sup>1</sup>๒.๒ การตรวจสอบจุดที่ตั้งของโครงการที่ดำเนินการพิจารณาว่าอยู่ในพื้นที่ทับซ้อน, พื้นที่ ้อุทยาน, พื้นที่ป่าไม้, พื้นที่อนุรักษ์ หรือไม่

่ ๒.๓ การกำหนดขอบเขตของโครงการ เพื่อให้เกิดความสะดวกและถูกต้องในการปฏิบัติงาน อย่างเป็นระบบ

2.4 สามารถน าข้อมูลไปใช้ในการศึกษาขั้นต่อไปได้ และน าไปใช้งานร่วมกับโครงการอื่นๆ

#### ี ๓. คำจำกัดความ

**Agri-Map** คือ ระบบแผนที่เกษตรเพื่อการบริหารจัดการเชิงรุกออนไลน์ (Agri-Map Online) ArcGIS**(Geograpic Information System)** คือ กระบวนการทำงานเกี่ยวกั[บข้อมูลเชิง](http://th.wikipedia.org/w/index.php?title=%E0%B8%82%E0%B9%89%E0%B8%AD%E0%B8%A1%E0%B8%B9%E0%B8%A5%E0%B9%80%E0%B8%8A%E0%B8%B4%E0%B8%87%E0%B8%9E%E0%B8%B7%E0%B9%89%E0%B8%99%E0%B8%97%E0%B8%B5%E0%B9%88&action=edit&redlink=1) [พื้นที่](http://th.wikipedia.org/w/index.php?title=%E0%B8%82%E0%B9%89%E0%B8%AD%E0%B8%A1%E0%B8%B9%E0%B8%A5%E0%B9%80%E0%B8%8A%E0%B8%B4%E0%B8%87%E0%B8%9E%E0%B8%B7%E0%B9%89%E0%B8%99%E0%B8%97%E0%B8%B5%E0%B9%88&action=edit&redlink=1) (spatial data) ด้วยระบ[บคอมพิวเตอร์](http://th.wikipedia.org/wiki/%E0%B8%84%E0%B8%AD%E0%B8%A1%E0%B8%9E%E0%B8%B4%E0%B8%A7%E0%B9%80%E0%B8%95%E0%B8%AD%E0%B8%A3%E0%B9%8C) โดยการกำหนดข้อมูลเชิงบรรยายหรือข้อมูลคุณลักษณะ (attribute data) แล[ะสารสนเทศ](http://th.wikipedia.org/wiki/%E0%B8%AA%E0%B8%B2%E0%B8%A3%E0%B8%AA%E0%B8%99%E0%B9%80%E0%B8%97%E0%B8%A8) เช่น ที่อยู่ บ้านเลขที่ ที่มีความสัมพันธ์กับตำแหน่งในเชิงพื้นที่ (spatial ่ data) เช่น ตำแหน่งบ้าน ถนน แม่น้ำ เป็นต้น ในรูปของ ตารางข้อมูล แล[ะฐานข้อมูล](http://th.wikipedia.org/wiki/%E0%B8%90%E0%B8%B2%E0%B8%99%E0%B8%82%E0%B9%89%E0%B8%AD%E0%B8%A1%E0%B8%B9%E0%B8%A5)

**แผนที่ 1 ต่อ 50,000** คือ แผนที่ที่แสดงลักษณะภูมิประเทศโดยเป็นแผนที่ของกรมทหาร มี มาตราส่วน ๑ ต่อ ๕๐,๐๐๐ ซึ่งจะใช้แผนที่นี้เป็นหลักเพราะมีรายละเอียดปกคลุมทั้งประเทศและความละเอียด มากที่สุด สามารถใช้เป็นแผนที่พื้นฐานในการใช้ข้อมูลตามระบบ GIS ซึ่งมีความสัมพันธ์กันในเรื่องของพิกัดจุด ที่ตั้งเป็นต้น

**น้ำท่า** คือ ปริมาณน้ำฝนที่ไหลบนผิวดินหลังฝนตก รวมกันเป็นลำธาร ห้วย และเป็นแม่น้ำใน ้ ที่สุด หรือเป็นปริมาณน้ำส่วนที่เหลือจากฝนทั้งหมดซึ่งสูญหายบางส่วนสู่ชั้นดิน และการระเหย ตลอดจนการ ดูดซึมไปใช้โดยพืช

**พื้นที่ชลประทาน** คือ พื้นที่ภายในเขตโครงการชลประทานส่วนที่ได้รับน้ำจากระบบส่งน้ำ ต่างๆ และสามารถนำน้ำไปใช้ประโยชน์เพื่อการเพาะปลูกได้ โดยทั่วไปพื้นที่ชลประทานจะมีจำนวนน้อยกว่า พื้นที่ทั้งหมดของโครงการ ซึ่งตามปกติแล้วพื้นที่ชลประทานมักจะมีประมาณร้อยละ ๘๐ - ๙๐ ของพื้นที่ ทั้งหมด

**ุพค.ชป.๒** คือ หัวหน้าฝ่ายพิจารณาโครงการ ส่วนวิศวกรรม สำนักงานชลประทานที่ ๒

## **4. หน้ำที่ควำมรับผิดชอบ**

4.1 หัวหน้าฝ่ายพิจารณาโครงการ ส่วนวิศวกรรม ส านักงานชลประทานที่ 2 มีหน้าที่ ุ รับผิดชอบในการพิจารณา กำกับ ดูแล การดำเนินงานที่ได้รับมอบหมายให้เป็นไปตามแผนรวมถึงแก้ปัญหาที่ ยุ่งยากซับซ้อน

๔.๒ วิศวกรชลประทานปฏิบัติการ/ชำนาญการ มีหน้าที่รับผิดชอบในการศึกษา รวบรวม ้ ประเมินผล และคำนวณตามหลักทางวิศวกรรม วิเคราะห์ ตรวจสอบ รวมถึงพิจารณาความเป็นไปได้ของ โครงการเบื้องต้น

.๔ ๓ วิศวกรชลประทาน และ นายช่างโยธา มีหน้าที่รับผิดชอบในการร่วมดำเนินการพิจารณา ความเป็นไปได้ของโครงการเบื้องต้น

## **สรุปกระบวนกำรคู่มือกำรใช้เทคโนโลยีกับงำนด้ำนพิจำรณำโครงกำรเบื้องต้น**

กระบวนการคู่มือการใช้เทคโนโลยีกับงานด้านพิจารณาโครงการเบื้องต้น ประกอบด้วย ขั้นตอนสำคัญ ดังนี้

- 1. อนุมัติแผนงานศึกษาเบื้องต้น
- 2. ก าหนดจุดพิกัดที่ตั้งของโครงการ
- 3. พิจารณาข้อมูลเบื้องต้น (ในสนาม)
- 4. รวบรวม วิเคราะห์ ทดสอบ ข้อมูลเบื้องต้น
- 5. ก าหนดขอบเขตเพื่อเลือกใช้โปรแกรม
- 6. ใช้ข้อมูลที่ได้มาใช้ในโปรแกรม
- ศ. เสนอ พค.ชป.๒
- 8. จัดท าข้อมูลที่ได้ พร้อมแนบในเล่มรายงานพิจารณาโครงการเบื้องต้น

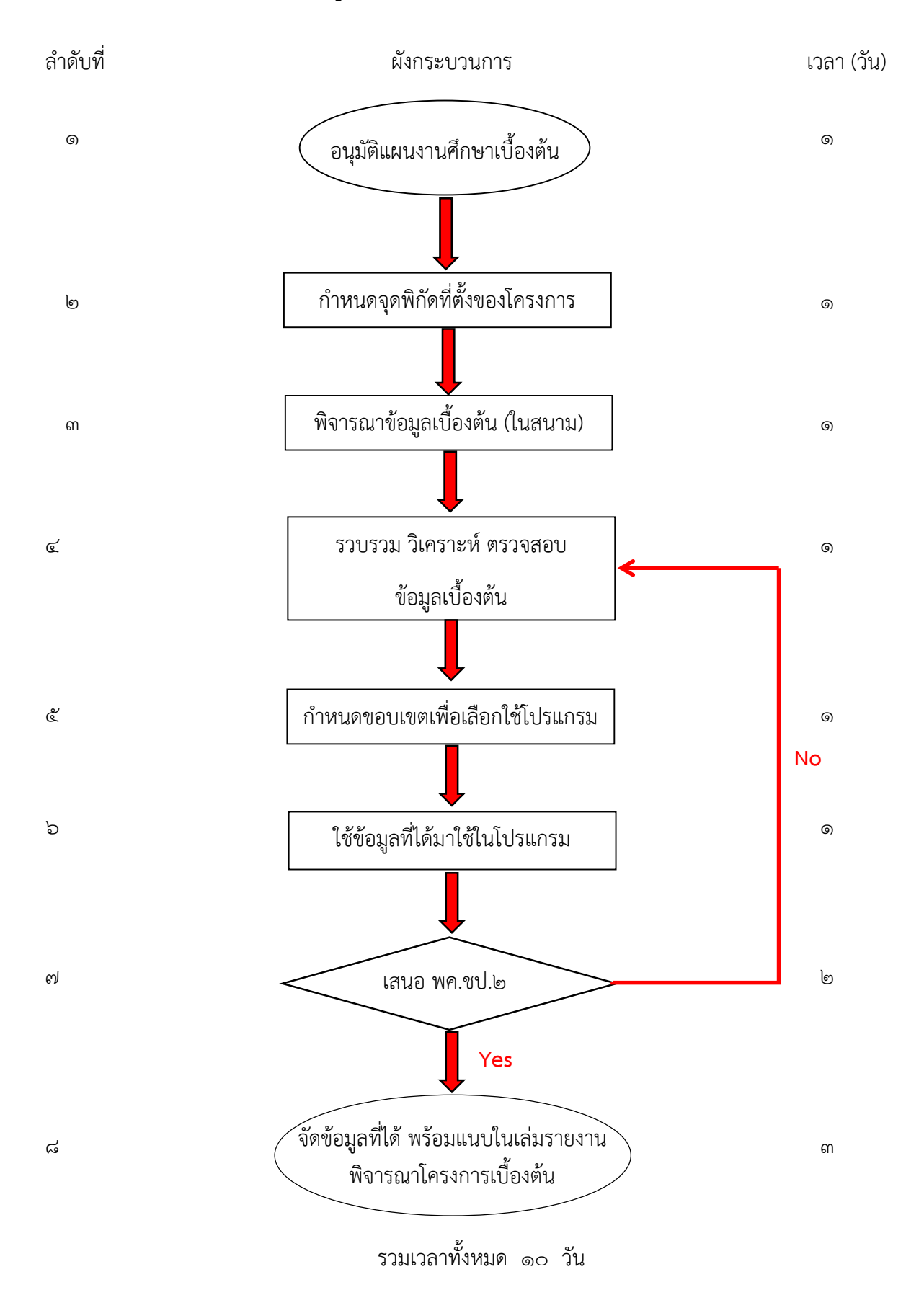

## **Work Flow กระบวนกำรคู่มือกำรใช้เทคโนโลยีกับงำนด้ำนพิจำรณำโครงกำรเบื้องต้น**

#### **5. Work Flow กระบวนกำร**

## **ชื่อกระบวนกำร :** คู่มือการใช้เทคโนโลยีกับงานด้านพิจารณาโครงการเบื้องต้น

**ตัวชี้วัดที่ส ำคัญของกระบวนกำร** : คู่มือการใช้เทคโนโลยีกับงานด้านพิจารณาโครงการเบื้องต้น

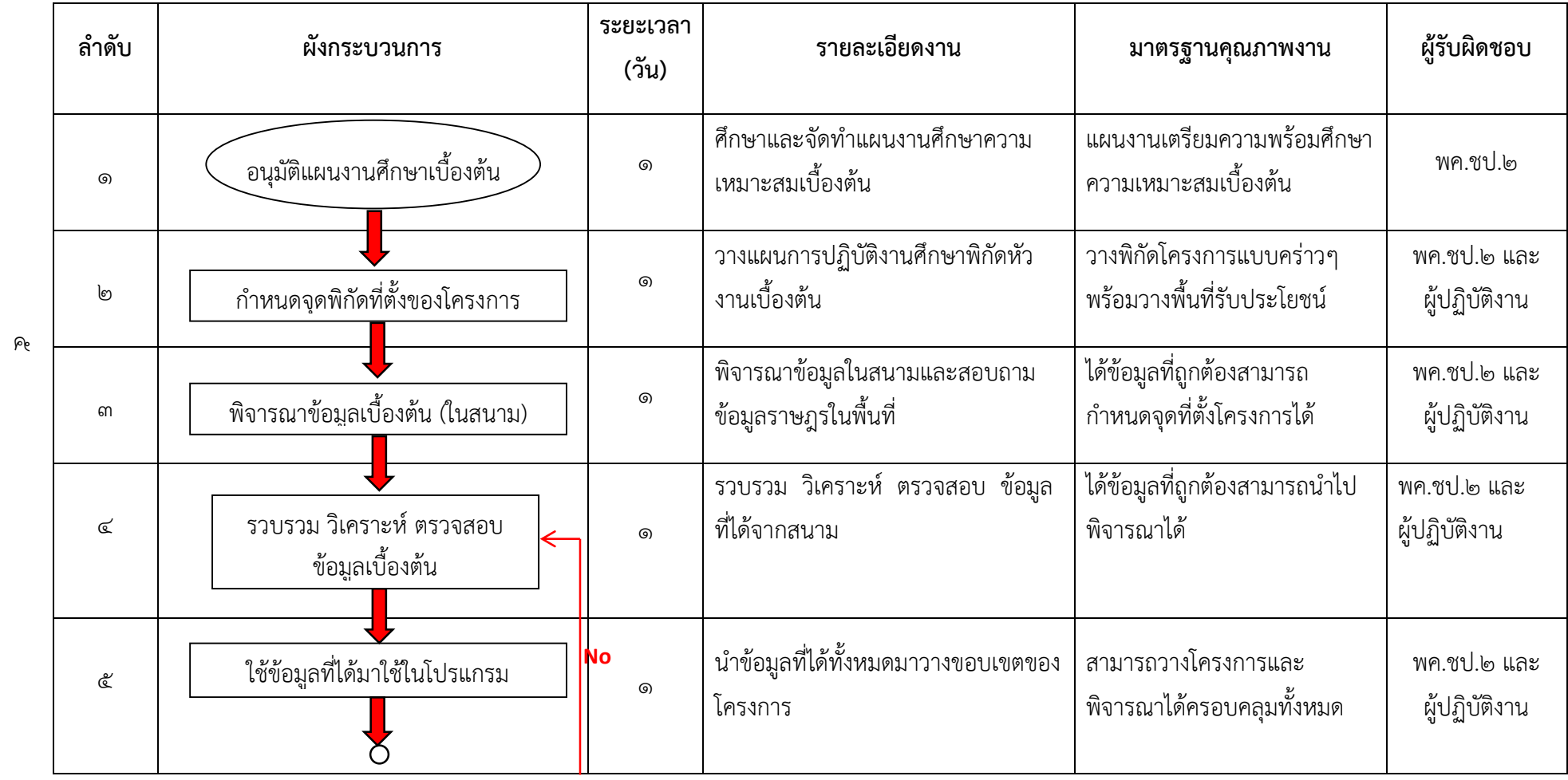

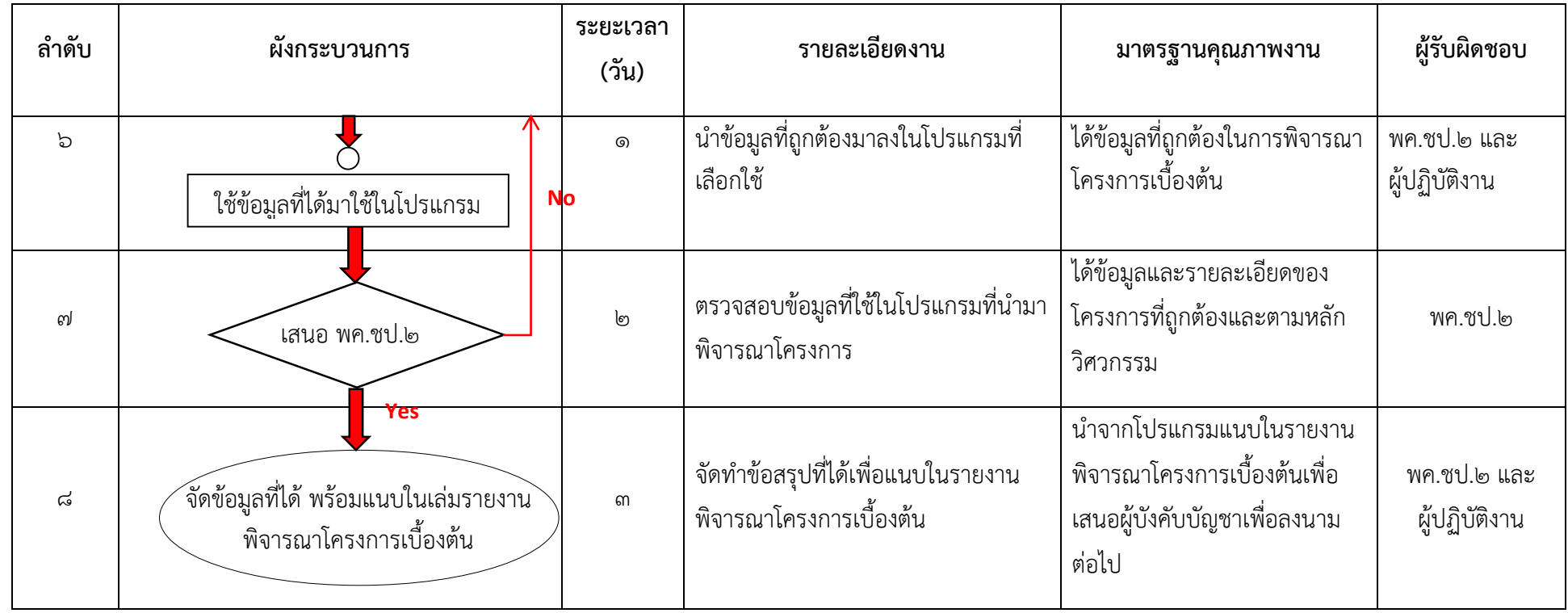

 $\mathfrak{C}$ 

## **6. ขั้นตอนกำรปฏิบัติงำน**

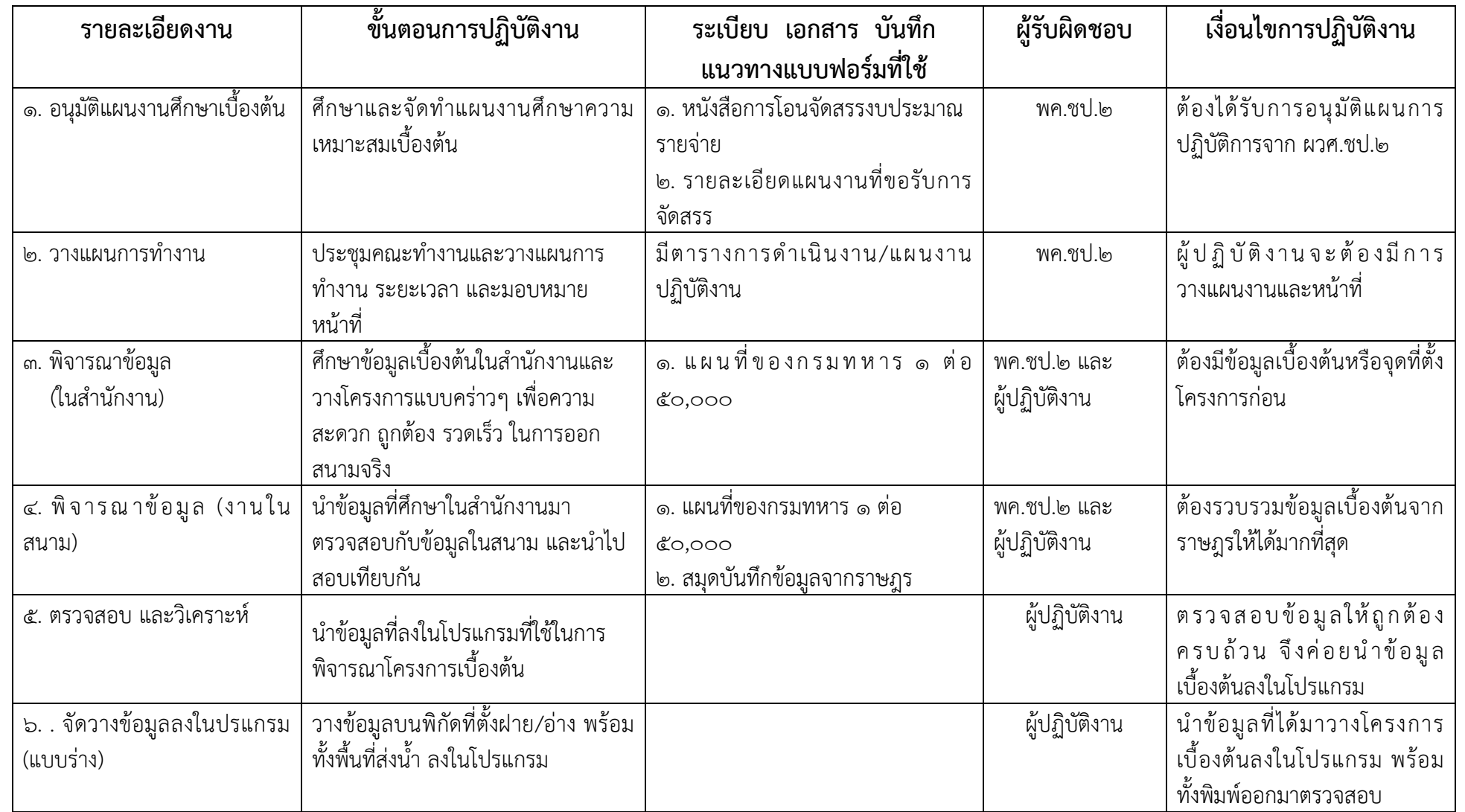

 $\overline{\mathcal{Z}}$ 

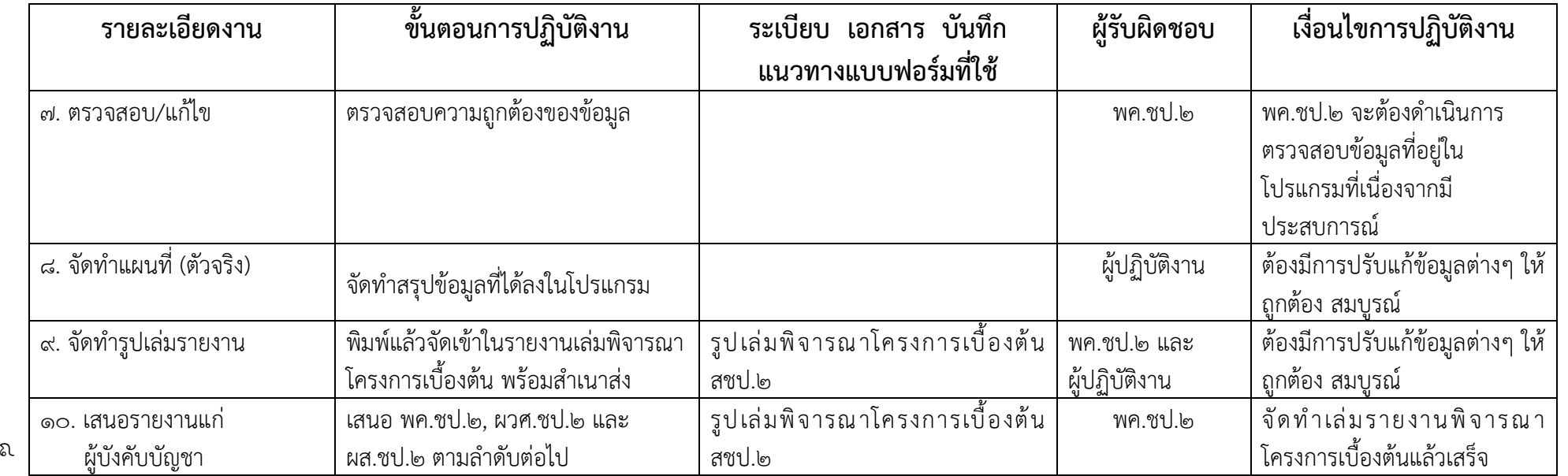

## **7. ระบบติดตำมและประเมินผล**

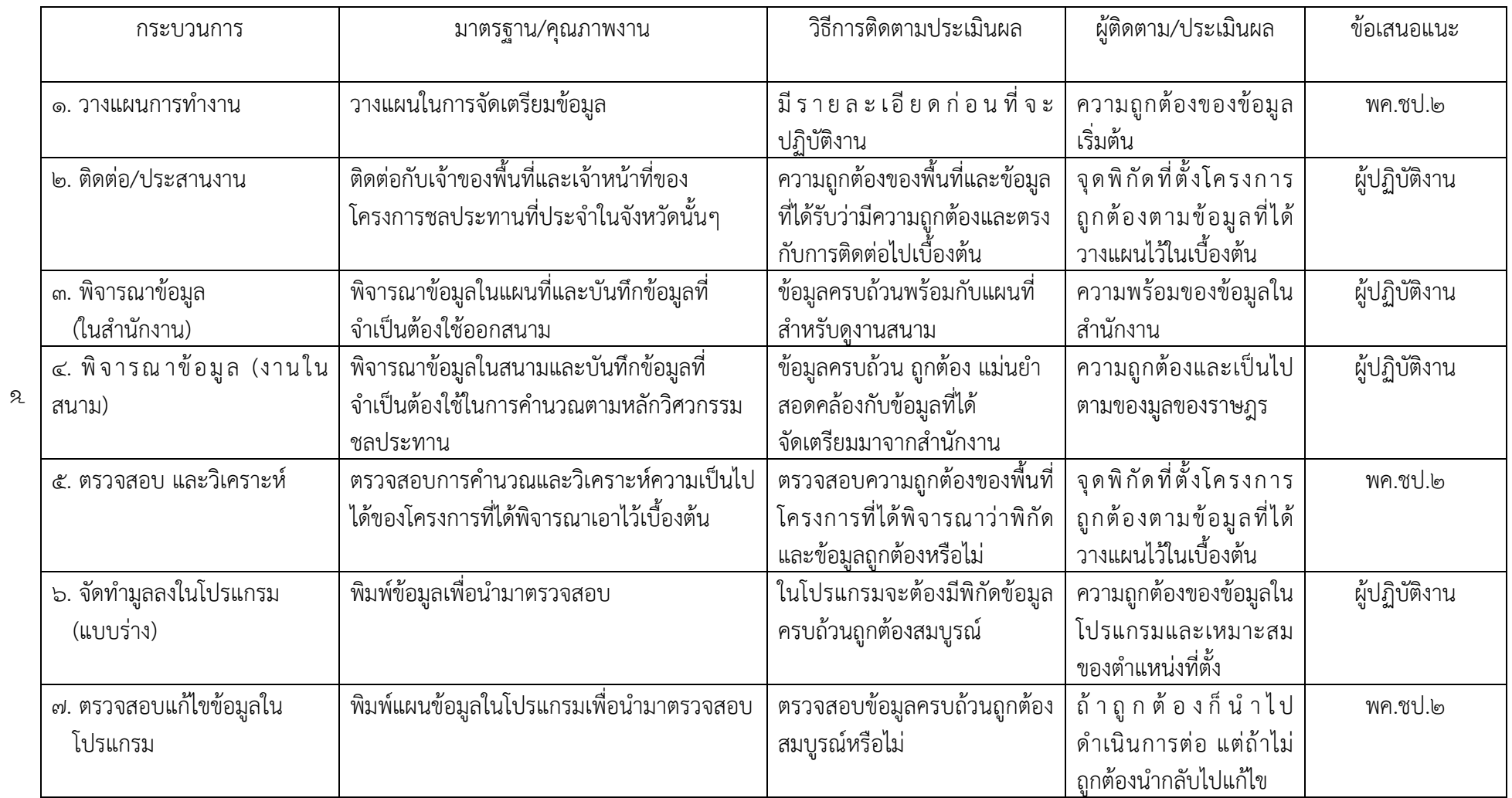

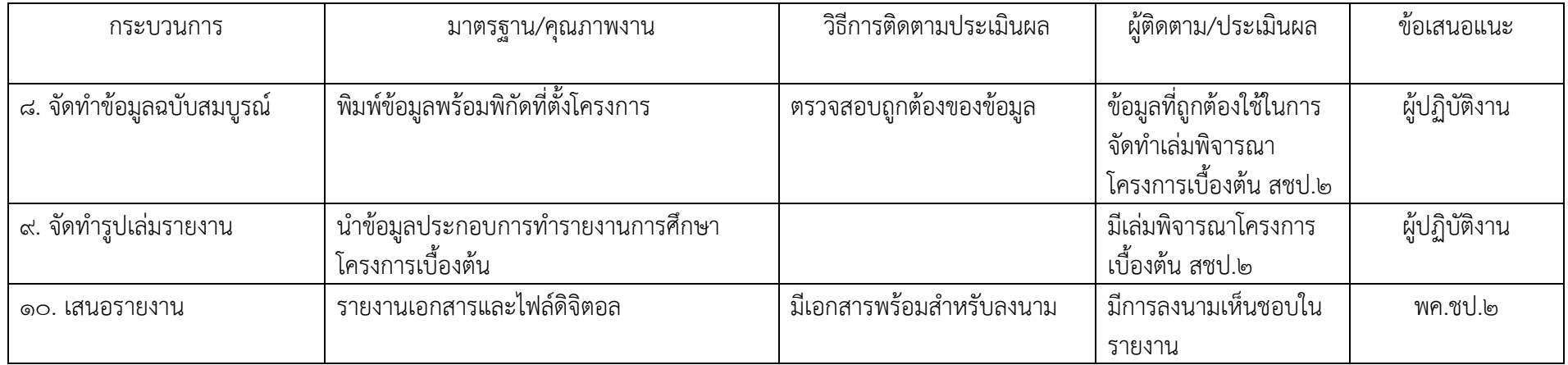

#### **8. เอกสำรอ้ำงอิง**

- 8.1 คู่มือการใช้ระบบแผนที่เกษตรเพื่อการบริหารจัดการเชิงรุกออนไลน์ (Agri-Map Online)
- 8.2 คู่มือการใช้โปรแกรมArcGIS เบื้องต้น
- 8.3 การจัดท าแผนที่ภาพถ่าย โรงเรียนแผนที่ กรมแผนที่ทหาร
- 8.4 ส านักงานพัฒนาเทคโนโลยีอวกาศและภูมิสารสนเทศ (องค์การมหาชน)
- ส.๕ คู่มือการปฏิบัติงานการผลิตแผนที่ภาพถ่ายออร์โธสี กรมป่าไม้ ๒๕๔๙

#### **9. แบบฟอร์มที่ใช้**

ส.๑ แบบฟอร์มการจัดทำเล่มรายงานเบื้องต้น สำนักงานชลประทานที่ ๒ ส.๒ แบบฟอร์มการจัดทำแผนที่ภาพถ่าย สำนักงานชลประทานที่ ๒ รายละเอียดตามเอกสารภาคผนวกที่แนบ

# **ภำคผนวก**

#### **1.คู่มือกำรใช้ระบบแผนที่เกษตรเพื่อกำรบริหำรจัดกำรเชิงรุกออนไลน์ (Agri-Map Online)**

**Agri-Map Online** คือ แผนที่ เป็นเครื่องมือแสดงผลข้อมูลเชิงภูมิสารสนเทศพร้อมระบบ แนะนำผลการปรับเปลี่ยน กิจกรรมการผลิตด้วยพืชทดแทนในรปแบบเว็บแผนที่แบบออนไลน์ ซึ่งอำนวยความ สะดวกให้กับผู้ใช้งานสามารถใช้งานได้ จากทุกที่ทุกเวลาผ่านทางระบบอินเตอร์เน็ตสำหรับ Agri-Map Online นับเป็นการบูรพาการความร่วมมือระหว่างหน่วยงานภาครัฐ ซึ่งมีศูนย์เทคโนโลยี อิเล็กทรอนิกส์และ คอมพิวเตอร์แห่งชาติ กระทรวงวิทยาศาสตร์และเทคโนโลยีเป็นผู้พัฒนา Agri-Map Online และมี กระทรวง เกษตรและสหกรณ์เป็นหน่วยงานหลักในการให้ชุดข้อมูลที่ใช้ในการจัดท าแผนที่เกษตรเพื่อการบริหารจัดการ เชิงรุก (Agri-Map) รวมถึงการให้ความร่วมมือในการทดสอบ และให้ข้อแนะน่าในการพัฒนา Agri-Map Online เพื่อให้ใช้เป็น เครื่องมือที่มีประสิทธิภาพ Agri-Map Online ใช้เป็นเครื่องมือบริหารจัดการเกษตรไทย ครอบคลุมทุกพื้นที่ ข้อมูลมีการปรับ ข้อมูลให้ทันสมัย และพัฒนาเพิ่มความสะดวกต่อการใช้งาน สามารถ เข้าถึงข้อมูลพร้อมกับติดตามข้อมูลความเปลี่ยนแปลงที่ เกิดขึ้นได้อย่างถูกต้อง รอบด้าน ครอบคลุมการ ้ นำไปใช้ประโยชน์ทั้งบริหารจัดการทรัพยากรน้ำ การเพาะปลูกและผลผลิต ด้านการเกษตรได้ตั้งแต่ระดับ จังหวัดจนถึงตำบล ให้สอดคล้องกับสถานการณ์ปัจจุบันและอนาคต ในมิติของปัจจัยการผลิต อุปสงค์และ ้อุปทาน โดยแสดงการใช้พื้นที่เกษตรกรรมชองแต่ละจังหวัดให้เกิดความสมดุลและมีเป้าหมายสำหรับบริหาร จัดการสินค้าเกษตร การใช้พื้นที่เกษตรกรรม การพัฒนาแหล่งน้ำทั้งบนดินและแหล่งน้ำใต้ดิน ที่สำคัญเป็นการ น่าเทคโนโลยี เข้ามาประยุกต์ใช้กับ ข้อมูลด้านการเกษตร ซึ่งสามารถตอบโจทย์การช่วยเหลือ และแก้ปัญหา ให้กับเกษตรกรไทย ในรายพื้นที่ ได้เป็นอย่างดี

ปัจจุบันกระทรวงเกษตรและสหกรณ์ร่วมกับกระทรวงวิทยาศาสตร์และเทคโนโลยี โดยศูนย์ เทคโนโลยีอิเล็กทรอนิกส์ และคอมพิวเตอร์แห่งชาติ (เนคเทค) ภายใต้สำนักงานพัฒนาวิทยาศาสตร์และ เทคโนโลยีแห่งชาติ (สวทช.) ร่วมพัฒนาระบบ แผนที่เกษตรเพื่อการบริหารจัดการเชิงรุกออนไลน์ (Agri-Map Online) เพื่อให้ประชาชนทุกคนเข้าถึงไต้ผ่านระบบเครือข่าย อินเทอร์เน็ตสามารถเข้าใช้งานได้ที่ [http://agri](http://agri-map-online.moac.go.th/)[map-online.moac.go.th/](http://agri-map-online.moac.go.th/)

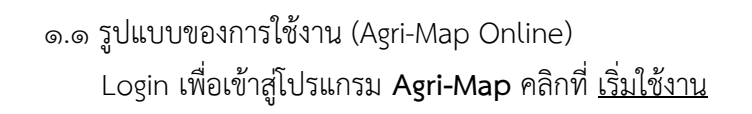

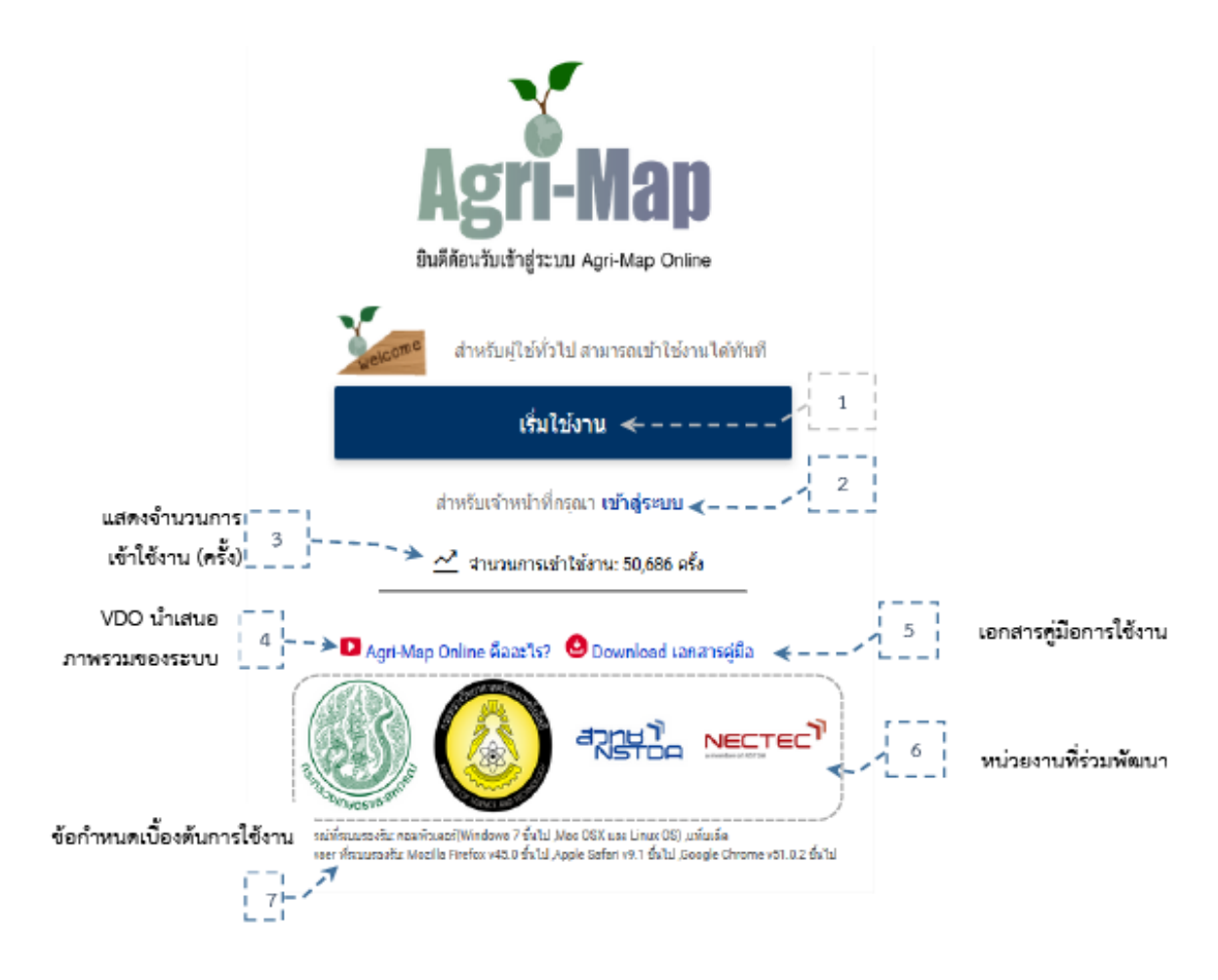

1.1.1 องค์ประกอบหน้าหลักของระบบแผนที่เกษตรเพื่อการบริหารจัดการเชิงรุก

ออนไลน์ (Agri-Map Online)

หน้าเว็บหลักของ Agri-Map Online นั้น แบ่งองค์ประกอบการทำงานเป็น  $\epsilon$  ส่วน ดังแสดงในรูปที่ ๒ ซึ่งในแต่ละส่วนนั้นมีเครื่องมือที่แตกต่างกันไปตามคุณลักษณะการใช้งานของระบบ Agri-Map Online โดยผู้ใช้สามารถ ศึกษารายละเอียดการใช้งาน

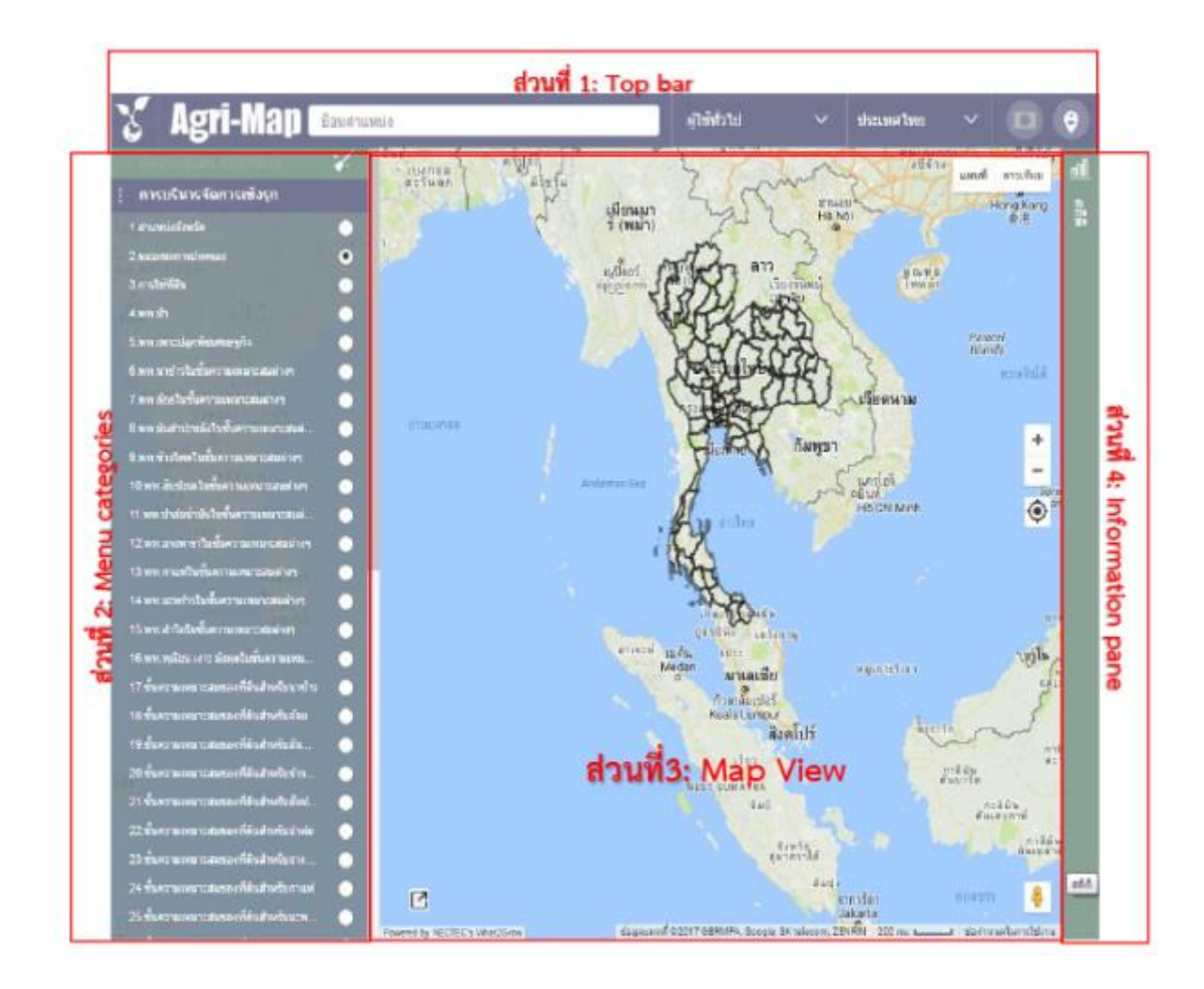

๑.๒. นำพิกัดที่ได้จากภาคสนาม(ตำแหน่งฝายหรืออ่าง)ลงในโปรแกรมเป็นค่าพิกัดแบบ

decimal

.<br>จ.๓. การใช้งานระบบแผนที่เกษตรและแหล่งน้ำ

Agri-Map Online นั้น ออกแบบให้ผ้ใช้ เลือกทำงานกับข้อมูลผ่านกล่มเมนที่จัดเตรียม ไว้ทางส่วนที่ ๒ (Menu Categories) ในกรอบทางขวาของหน้าต่างการทำงานระบบ โดยมีรายละเอียดการ ทำงานในกลุ่มเมนูที่ประกอบด้วย (๑) การบริหารจัดการเชิงรุก (๒) การปลูกพืชทดแทน (๓) ขั้นข้อมูล ๑๒ กลุ่ม โดยมีรายละเอียดตัวอย่างประกอบการใช้งาน

้ส่วนนี้เป็นเมนูเครื่องมือเพื่อการนำเสนอข้อมูลแผนที่พร้อมรายละเอียดทางสถิติ ที่ได้รับ จากงานบูรพาการแผนที่ จากความร่วมมือของทุกหน่วยงานในสังกัดกระทรวงเกษตรและสหกรณ์ (Agri-Map) เพื่อเป็นเครื่องมือบริหารจัดการการเกษตร ไทยอย่างมีประสิทธิภาพครอบคลุม ทุกพื้นที่ มีการปรับข้อมูลให้ ทันสมัย และพัฒนาเพิ่มความสะดวกการใช้งาน ให้เกิดการ เข้าถึงข้อมูลโดยง่าย พร้อมกับสามารถติดตาม ข้อมูลความเปลี่ยนแปลงที่เกิดขึ้นได้อย่างถูกต้อง ดังนั้นเมนูย่อยในกลุ่มเมนูการ บริหารจัดการเชิงรุกนี้ จึง จัดแบ่งข้อมูลเป็น ๗ ด้าน ได้แก่

> 1.3.1 ข้อมูลพื้นฐาน 1.3.2 พื้นที่เพาะปลูกในขั้นความเหมาะสมต่างๆ 1.3.3 ขั้นความเหมาะสมของดินส่าหรับเพาะปลูก

```
๑.๓.๔ เขตความเหมาะสมสำหรับสัตว์น้ำ
      ด.๓.๕ แหล่งน้ำ
      1.3.6 ที่ตั้งโรงงาน และแหล่งรับซื้อ
1.4. ข้อมูลเกษตรกร
```
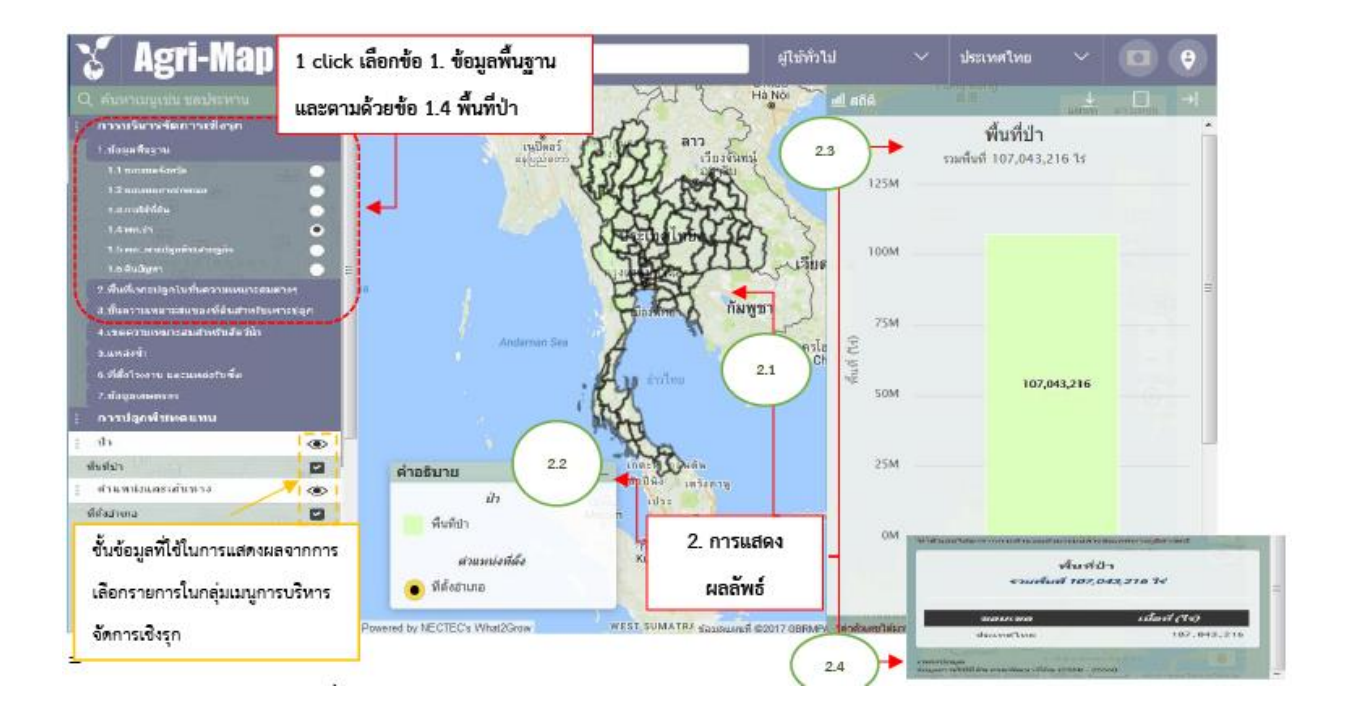

#### **2.คู่มือกำรใช้โปรแกรมArcGIS เบื้องต้น**

1. ต้องมีคอมพิวเตอร์พร้อมติดตั้งโปรแกรม Arc map (ArcGIS) และศึกษาวิธีการใช้งานด้วย

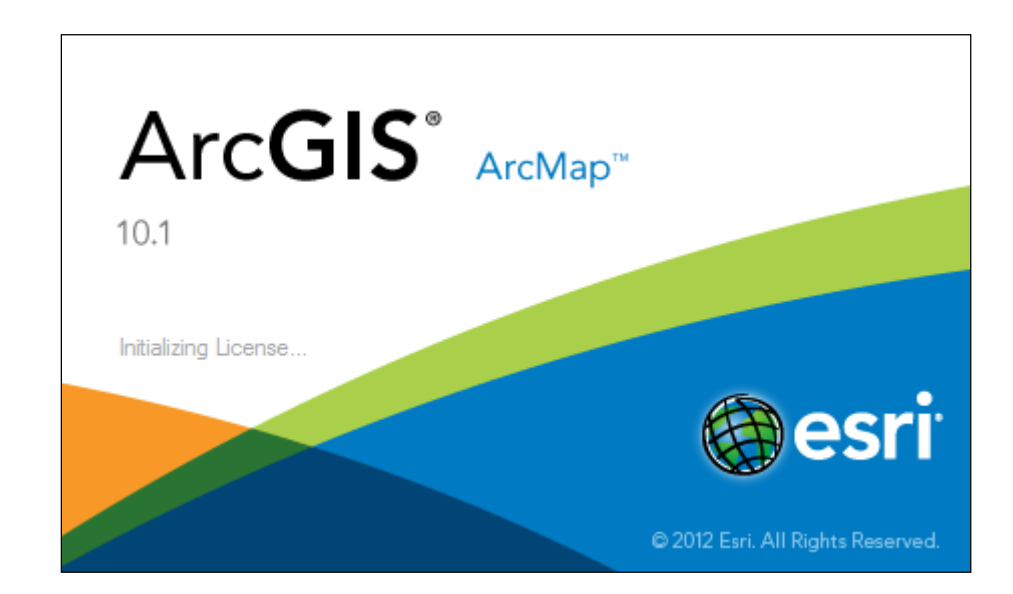

#### **2. ขั้นตอนกำรใช้โปรแกรมArcGis เบื้องต้น**

.๒.๑ นำเข้าข้อมูลพิกัด หรือ ข้อมูลขอบเขตพื้นที่เข้าโปรแกรม Arc GIS ต่อด้วยการนำเข้า ข้อมูลออร์โธสีเชิงเลข เข้าสู่โปรแกรมด้วย

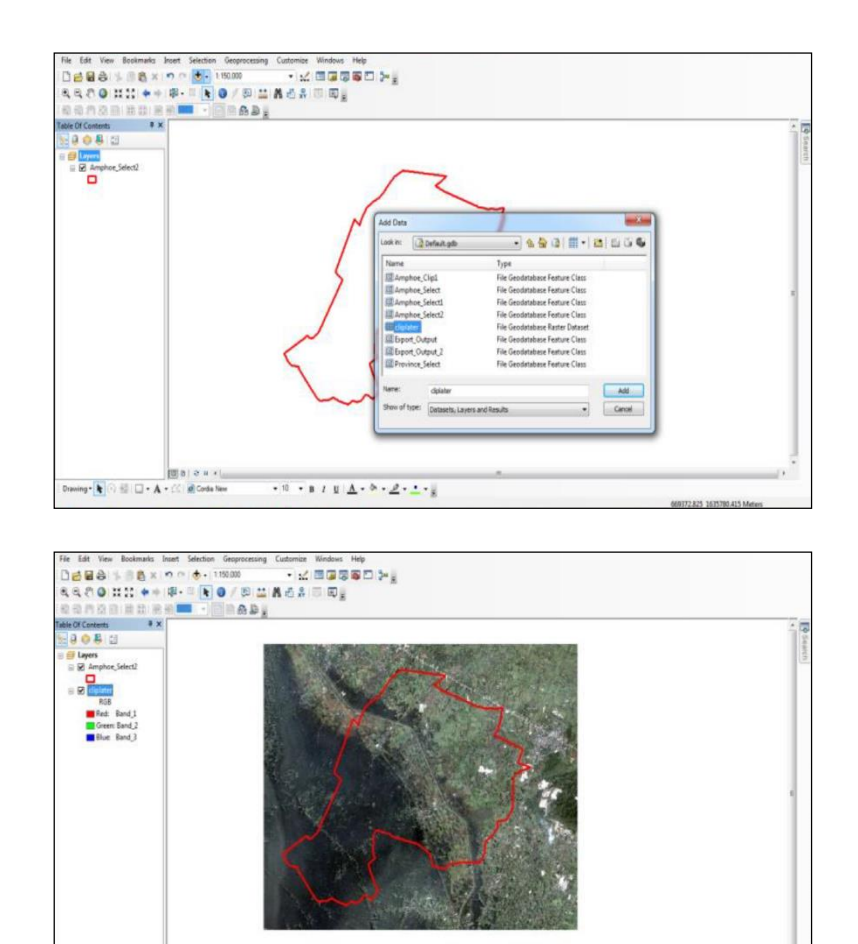

## 2.2 เพิ่มข้อมูลลงในแผนที่ภาพถ่ายออร์โธสี คือ

 $\star$ u $\rightarrow$ a $\pm$ g $|\underline{\Lambda}+\underline{b}|\star\underline{\sigma}+\underline{\sigma}|\star\underline{\sigma}|$ 

 $\label{eq:3.1} \begin{array}{r|rrrr} & & \text{if} \; \alpha \mid \alpha \equiv \epsilon \mid \\ \hline \text{if} \; \alpha \mid \alpha \equiv \epsilon \mid \\ \hline \text{if} \; \alpha \mid \alpha \mid \\ \hline \text{if} \; \alpha \mid \alpha \mid \\ \hline \text{if} \; \alpha \mid \alpha \mid \\ \hline \text{if} \; \alpha \mid \alpha \mid \\ \hline \text{if} \; \alpha \mid \alpha \mid \\ \hline \text{if} \; \alpha \mid \alpha \mid \\ \hline \text{if} \; \alpha \mid \alpha \mid \\ \hline \text{if} \; \alpha \mid \alpha \mid \\ \hline \$ 

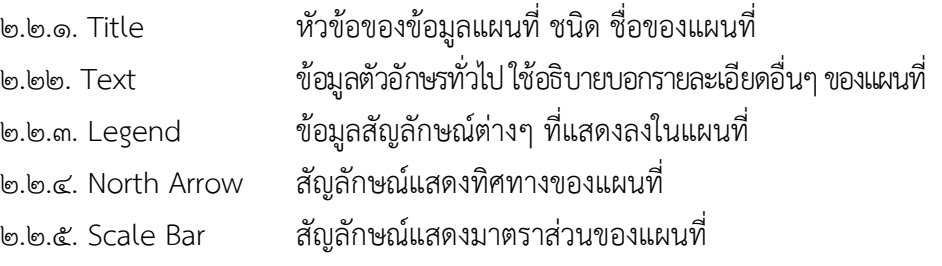

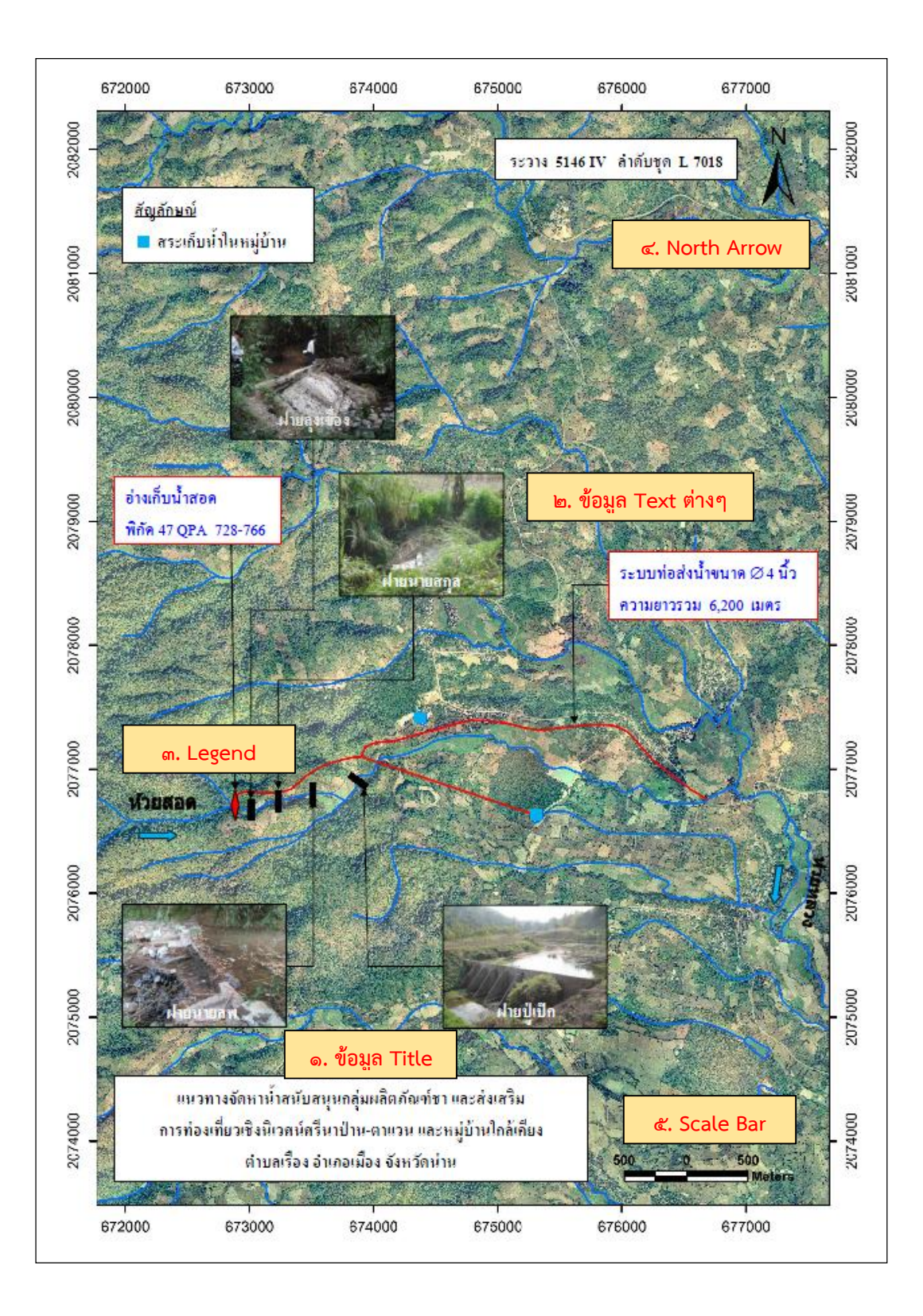